# **Getting Access to LUMI Example 2011 Rund LUMI Rund LUST**

E

LUMI User Support Team (LUST) University of Antwerp

Ē

Ē

May 2024

# **Who pays the bills?**

- EuroHPC machine so joint funding of:
	- o EuroHPC JU (50%)
	- o Consortium of 11 countries (The Netherlands recently joined)
- The resources of LUMI are allocated proportional to the investments
- Each LUMI consortium country sets its own policies for a national access program
	- o See www.lumi-supercomputer.eu/get-started
- So LUST does not manage access to LUMI!

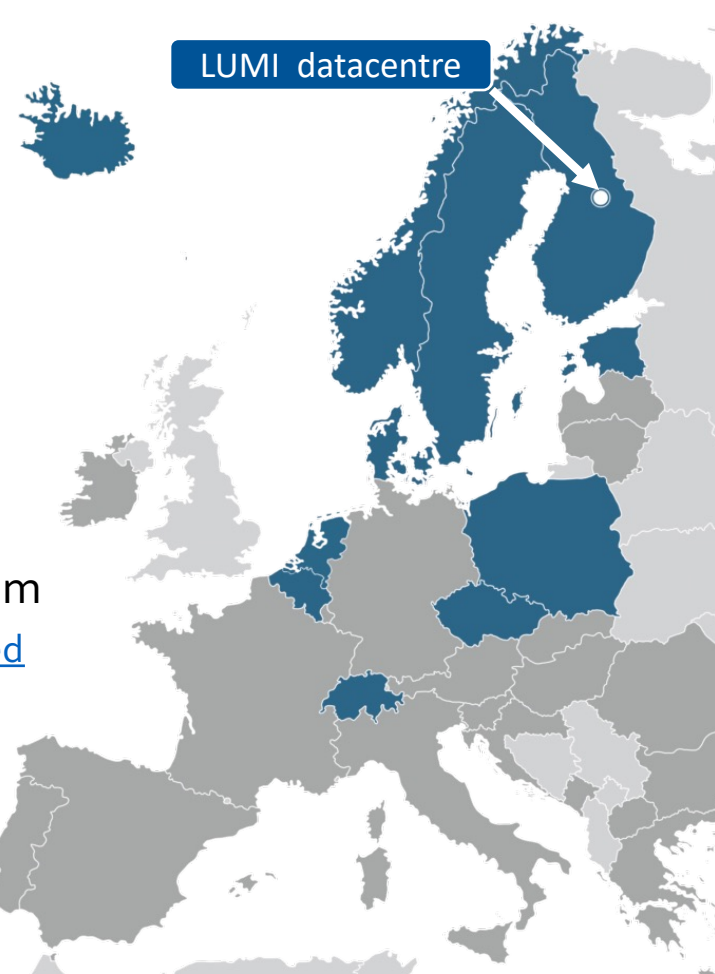

# **Projects and users**

### • A project

- Corresponds to a coherent amount of work done by a single person or a collaboration between a group of users.
	- Typically a research project
	- Project for a course
	- Some projects for organisational issues, e.g., local support team project
- The basis for most resource allocations on LUMI
	- Compute budget: CPU core-hours for LUMI-C, GPU hours for LUMI-G and visualisation nodes
	- Storage budget: Expressed in TB·hours
	- Budgets are assigned and managed by the resource allocators, not by the LUMI User Support Team
- LUMI projects: project\_465XXXXXX or project\_462XXXXXX (Finland only)
	- This is the number that you should mention when contacting LUMI User Support

# **Projects and users (2)**

### • A user account

- One physical person per account
	- Do not share accounts!
- Some physical persons have more than one account
	- An unfortunate consequence of decisions made very early on in the project
- Needs a project to do anything useful on LUMI
- Many-to-many mapping between projects and user accounts
	- Projects can of course have several users who collaborate
	- Users can be a member of multiple projects (and this is more common than you think)
- Resources:
	- Mostly attached to projects
	- Bare minimum for user accounts: just a fixed size home directory

# **Projects management**

- Different systems in different countries
	- Finland: MyCSC, completely independent management
	- Other countries and EuroHPC projects are managed via puhuri
		- Web-based portal developed by the Nordic countries for project and resource allocation management (and not just for LUMI)
		- Some countries have their own front-end, other countries use a Puhuri front-end
	- Login to Puhuri via MyAccessID
		- MyAccessID is a GÉANT service that then interfaces with your institute identity provider and several alternatives
		- Always use the same credentials!
		- This is also the place for ssh key management for Puhuri projects
- Quick check of your resources on the system command line: lumi-workspaces

# **File spaces – User-specific**

- Home directory: /users/<my\_uid>
	- Limited in size and not extensible
	- Should be used only for very personal stuff: user-specific configuration files, etc.
	- Not meant as a way to transfer data to future projects
	- Not billed

# **File spaces – Project based**

- All billed against the storage budget
- Permanent storage in /project/project\_46YXXXXXX
	- Place for, e.g., software installations, permanent input data sets
	- Billed at 1 TB·hour per TB per hour used
- Disk-based scratch storage in /scratch/project\_46YXXXXXX
	- May be erased after 90 days
	- Billed at 1 TB·hour per TB per hour used
- Flash-based scratch storage in /flash/project\_46YXXXXXX
	- May be erased after 30 days
	- Billed at 10 TB·hour per TB per hour used
- Permanent object storage (LUMI-O)
	- Billed at 0.5 TB·hour per TB per hour used

# **File spaces – Further information**

- Flexibility in block quota (within limits) but less flexibility in file quota
	- See day 2 session: Big parallel file systems don't like small files
	- Singularity containers should be used for software installations with lots of sma
	- Quota extensions currently done by the LUMI User Support Team
- 4 disk based file systems for /users, /project and /scratch
	- Your user home directory may be on a different file system as your /project and /scratch directory
	- And no, the LUMI User Support Team cannot change that
- /flash is also a parallel file system…
- LUMI is not a data archiving or data publishing system
	- "Permanent" = for the duration of the project
	- Data that is not needed anymore should be moved to your home institute or ar archiving service
	- No backup
	- NL: SURF Data Archive and SURF Data Repository

### **Access**

- 4 login nodes accessible via key-based ssh
	- Generic name: lumi.csc.fi
	- Specific login nodes: lumi-uan01.csc.fi, lumi-uan02.csc.fi, lumi-uan03.csc.fi, lumiuan04.csc.fi
		- May be needed for tools for remote editing etc.
	- Key management:
		- Most users: Via MyAccessID: mms.myaccessid.org
		- Users who entered first via CSC: my.csc.fi
- Web interface via Open OnDemand: www.lumi.csc.fi
	- Own set of login nodes
	- Tools still being added
- Moderate support for GUI applications on LUMI through other technologi
	- X11 over ssh is unbearibly slow for most users
	- VNC support provided via OOD or via a separate module and browser of VNC client

## **Open OnDemand (1)**

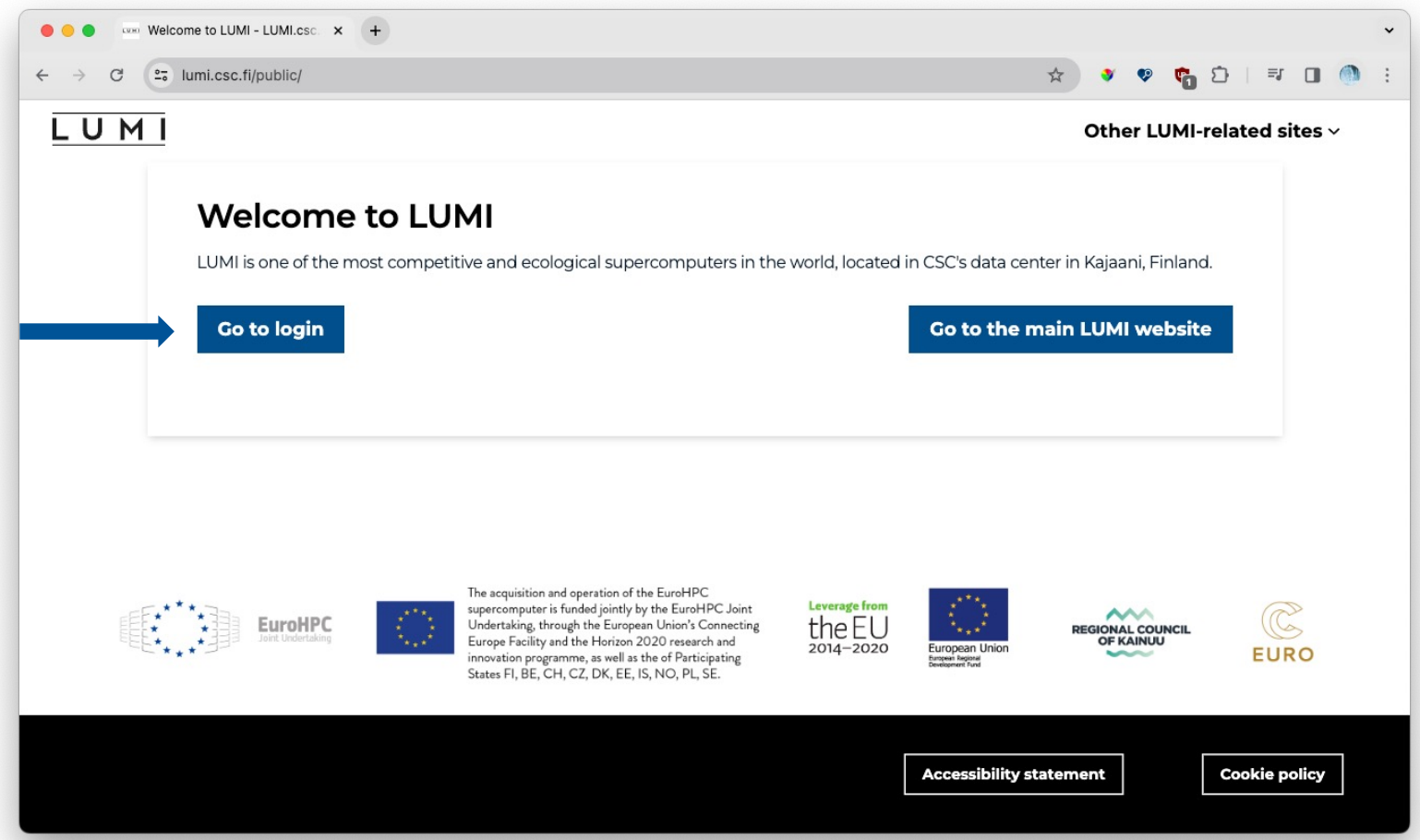

## **Open OnDemand (2)**

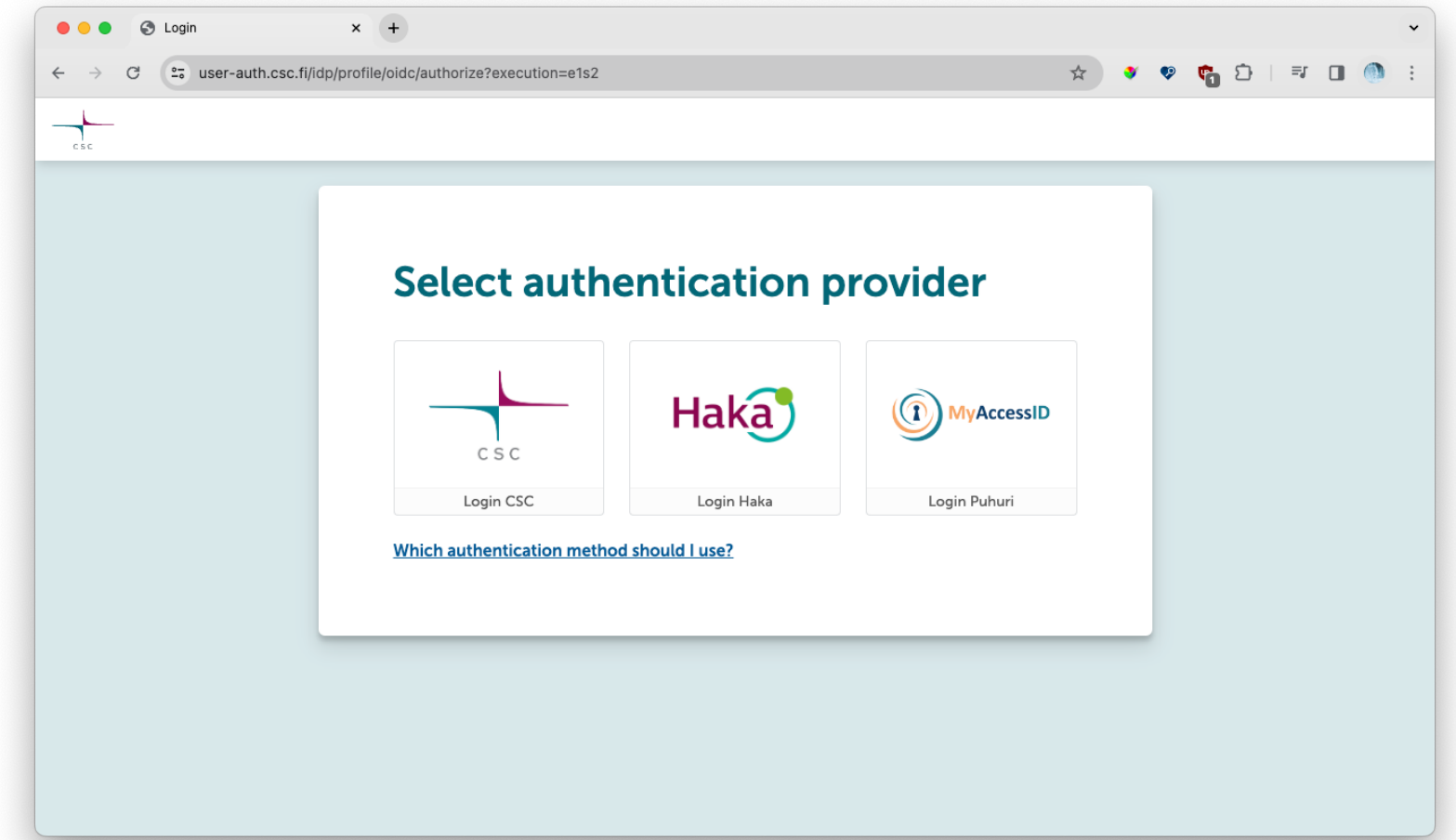

## **Open OnDemand (3)**

### LU. M

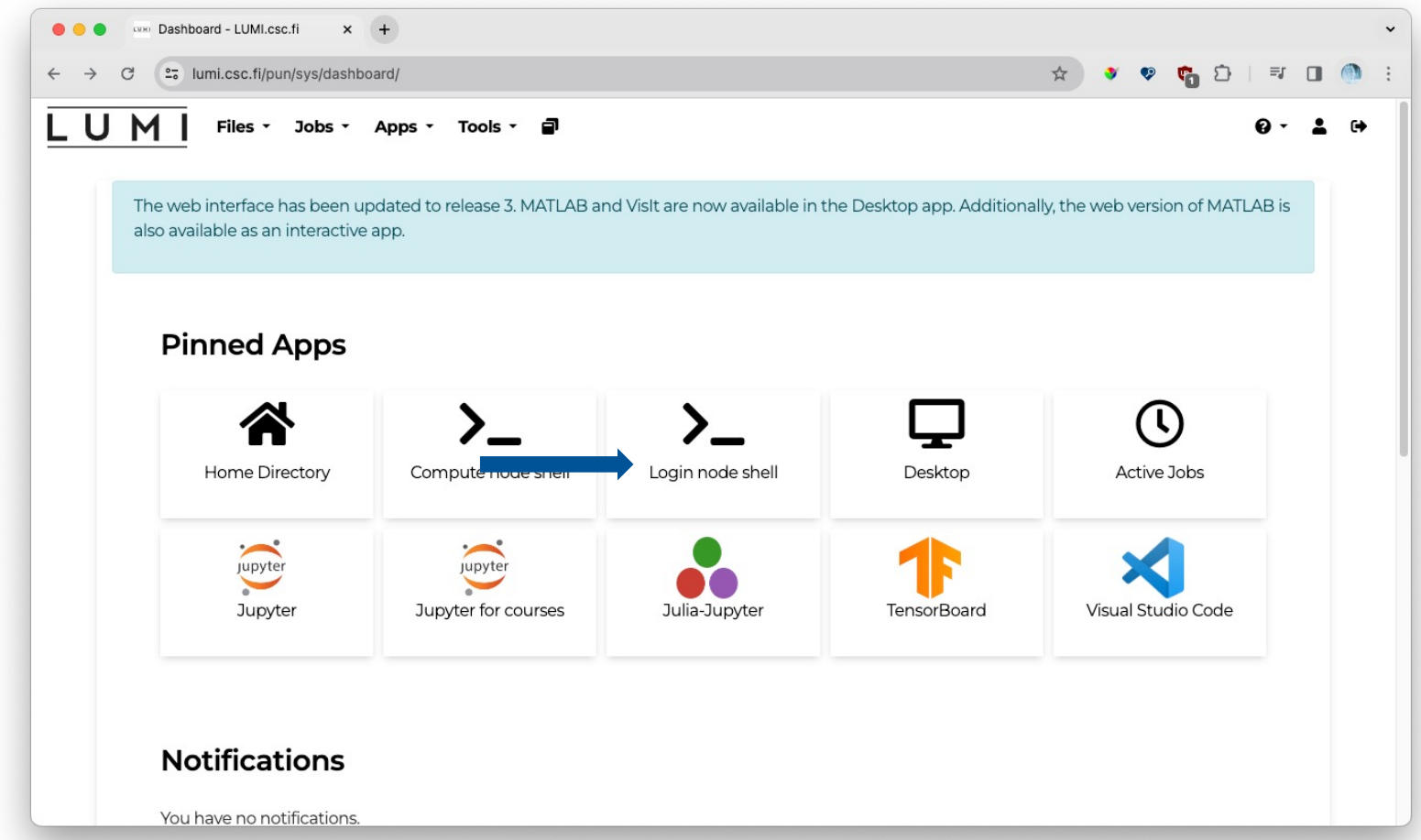

## **Open OnDemand (4) – Login node shell**

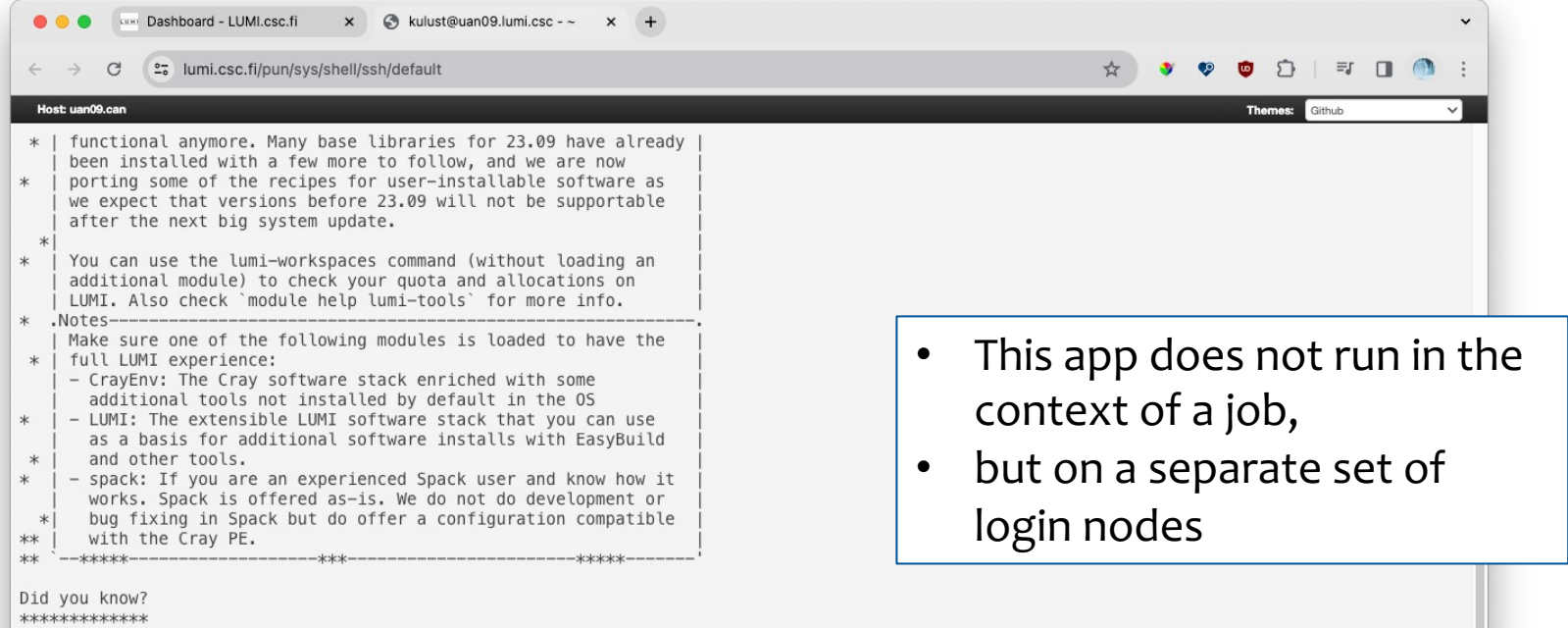

The preferred way to contact the LUMI User Support Team is using the forms on https://lumi-supercomputer.eu/user-support/need-help/. Please don't recycle an old ticket for a new request but fill in the form again. This ensures the proper handling of your request. LUMI user support is active on workdays from 8am till 6 pm central-European time so covers the regular 9-to-5 business hours in all countries of EuroHPC.

There are storage quota and storage billing unit warnings: WARNING: project\_465000961 is out of storage hours

[lumi] [kulust@uan09-1001 ~] \$

## **Open OnDemand (5)**

### LU

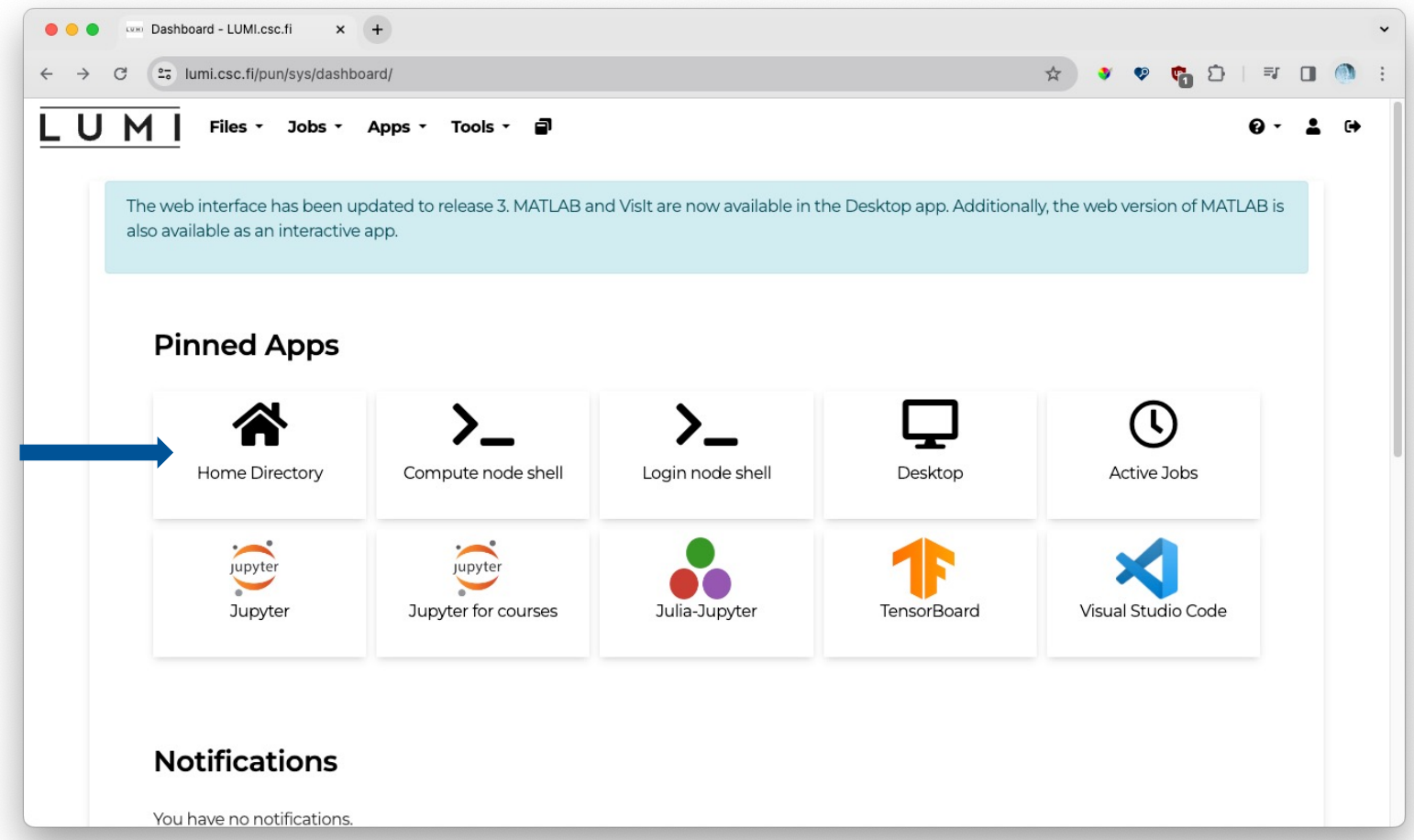

### **Open OnDemand (6) – Home Directory**

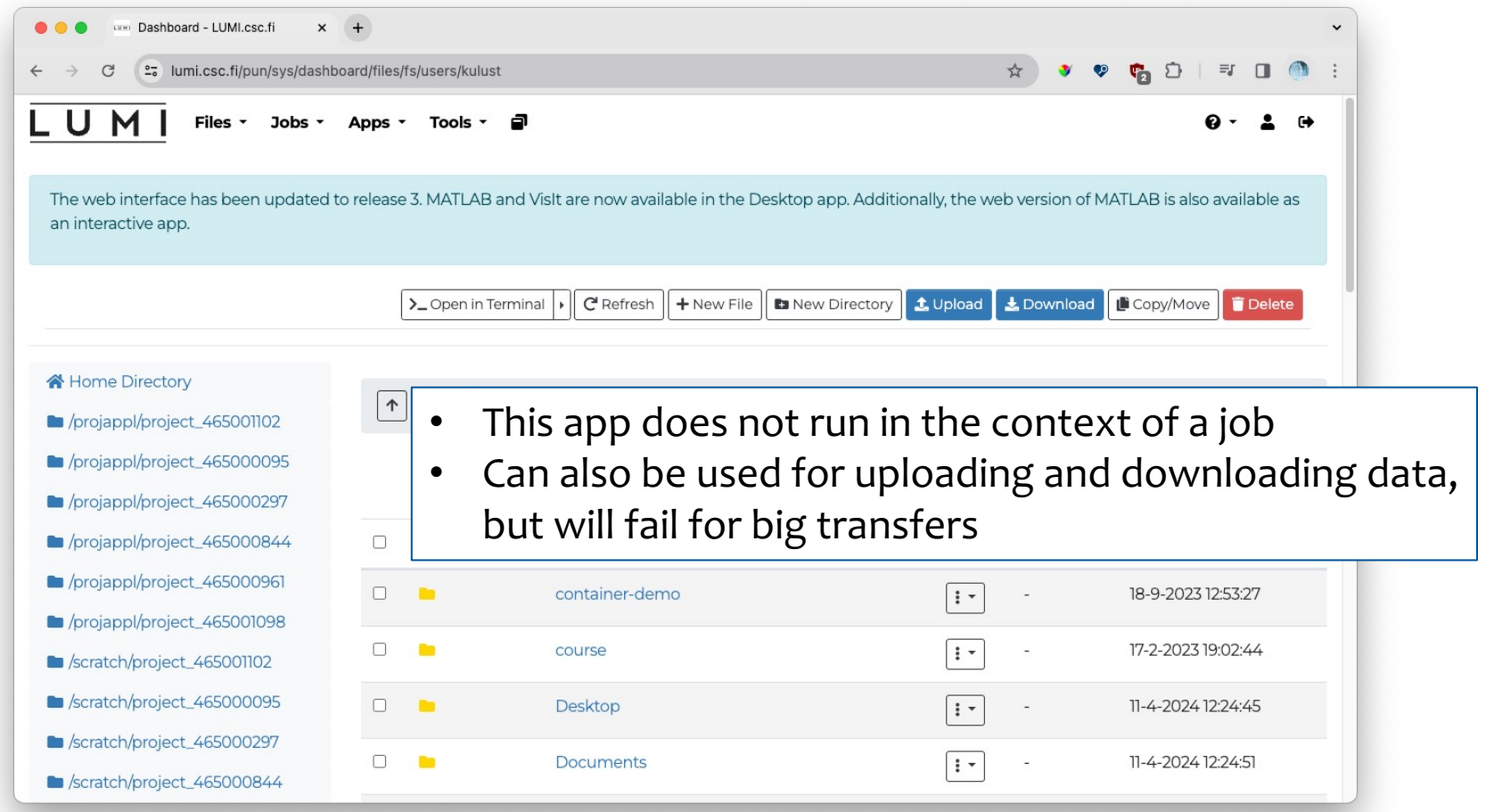

LU

M

## **Open OnDemand (7)**

### LU. M

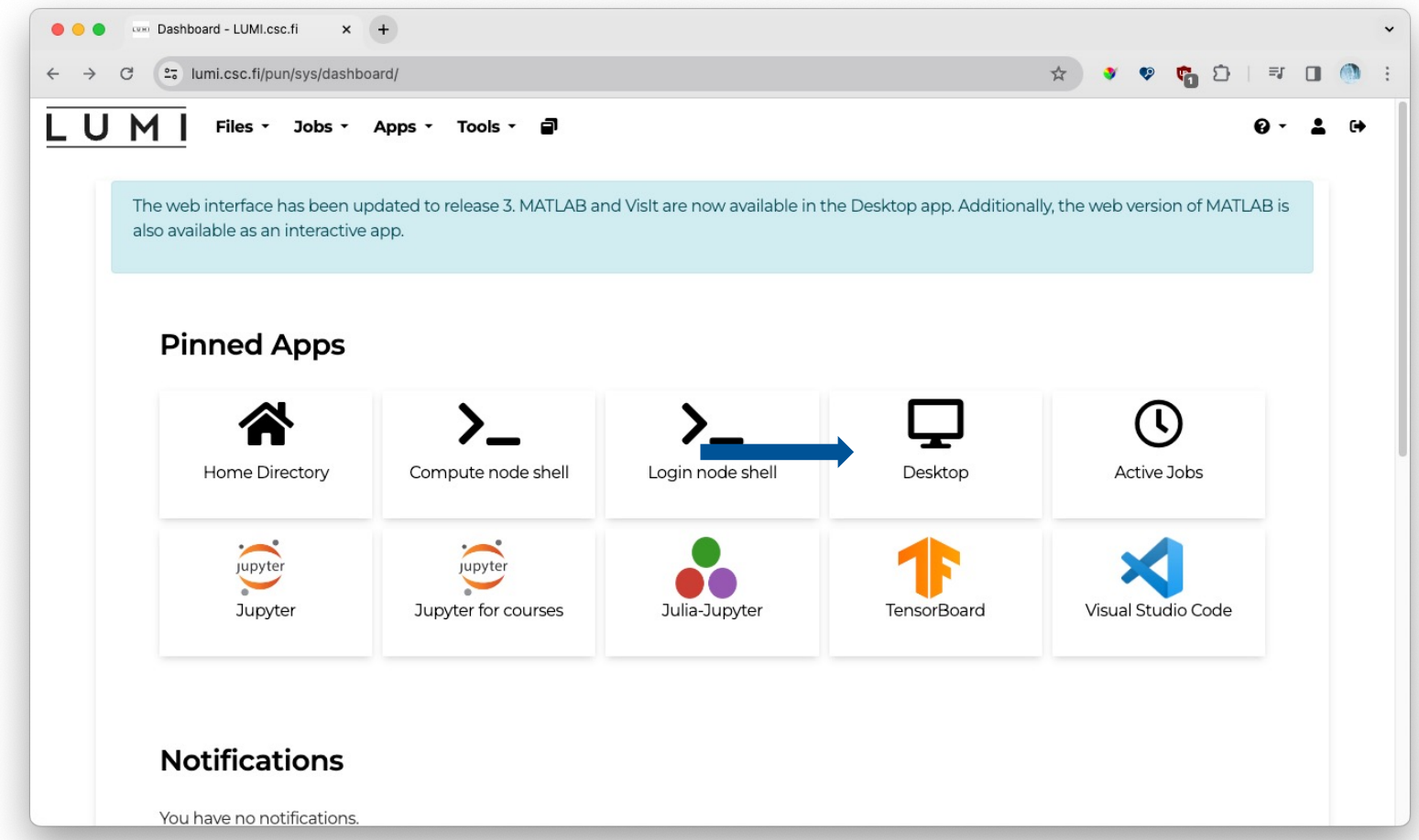

### **Open OnDemand (8) – Desktop app**

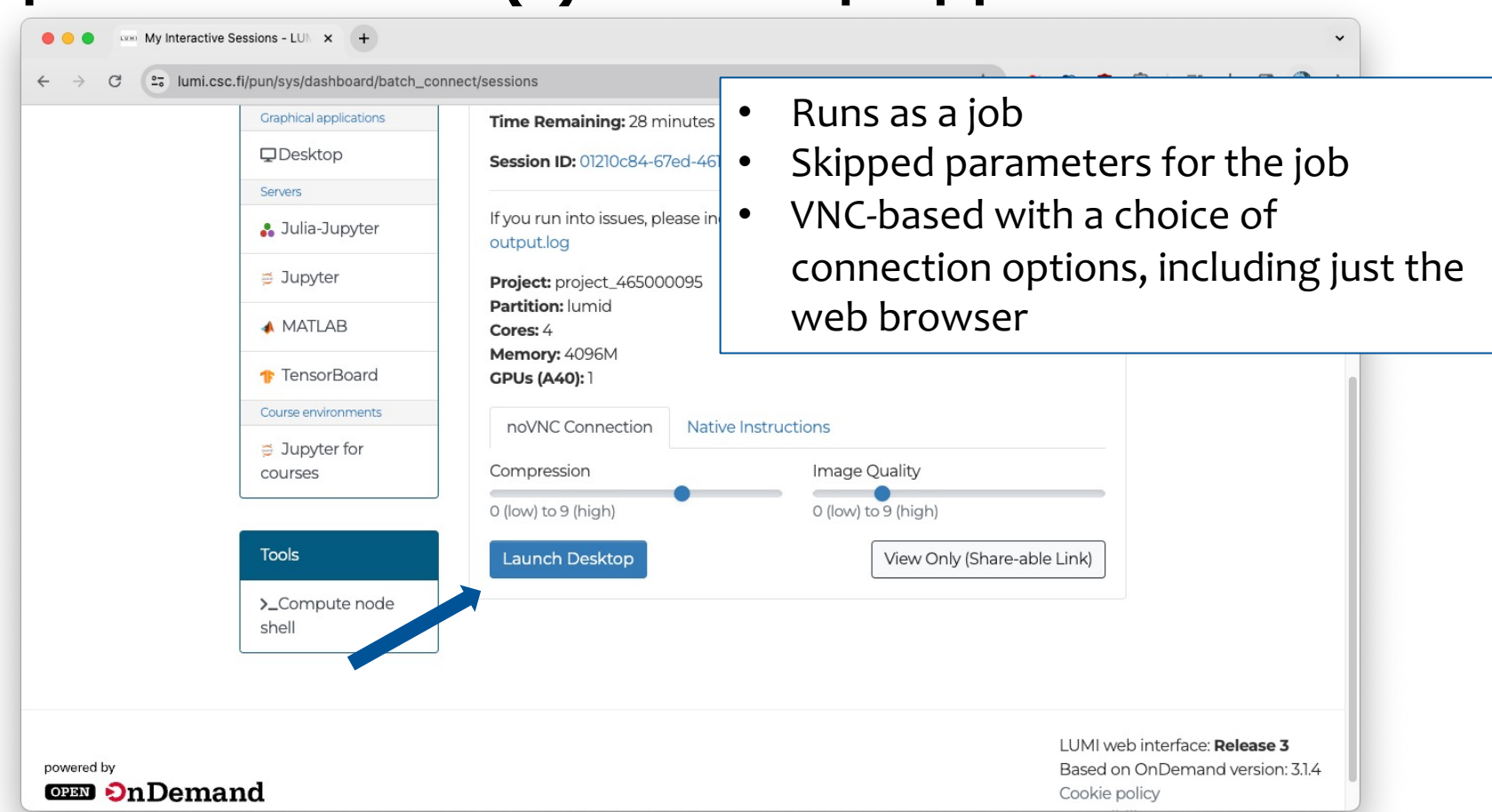

## **Open OnDemand (9) – Desktop app**

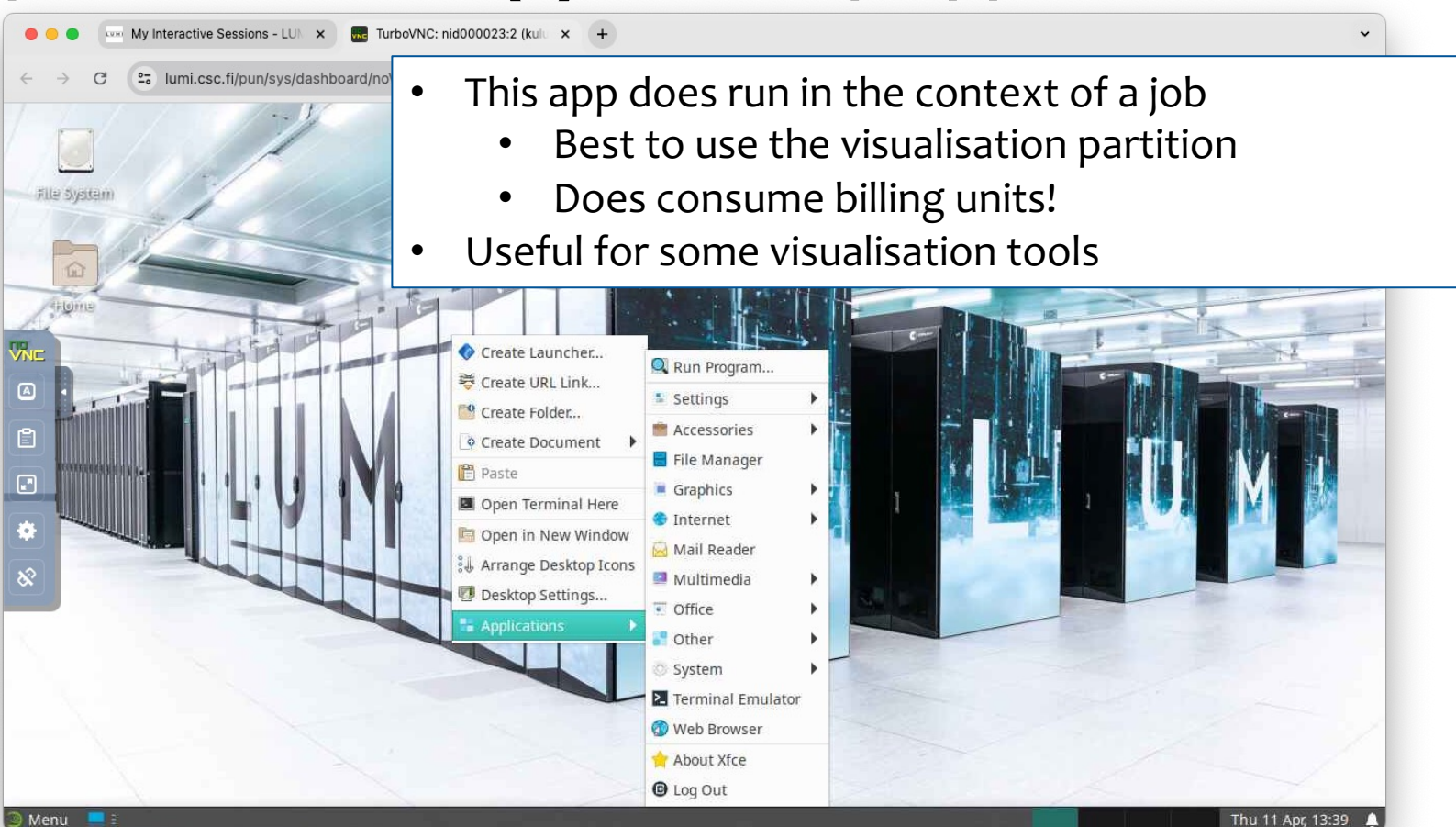

# **Data transfer**

- sftp to the login nodes
	- Authentication with your ssh key
	- Can be slow on high latency connections
	- Slow connections are not the fault of LUMI but of the whole path to the machir
- Data transfer via the object storage system LUMI-O
	- Transfer to LUMI-O and then to other LUMI file systems
	- Or from the file systems of LUMI to LUMI-O and then to your home institute
	- Support for various tools including rclone and S3 commands
	- Multi-stream transfers are a way to deal with high latency
	- See the storage section of the LUMI documentation at docs.lumi-supercomput and the next slides
- Unfortunately no support yet for Globus or other forms of gridFTP

# **What is LUMI-O?**

- Object storage system
	- Finnish users: similar to Allas, but less functionality at the moment
	- Specific tools to access data, not mounted as a regular file system
- Organisation:
	- Buckets: "Containers" used to store objects.
		- Flat structure: Buckets cannot contain other buckets
	- Objects: Any type of data, stored in a bucket
	- Metadata for buckets and objects
		- Bucket: e.g., access rights
		- Custom metadata possible
- Objects can be served on the web also
	- This is how recordings of some LUST courses are served
	- But not meant as a data publishing service (e.g., no EUDAT alternative)

# **Accessing LUMI-O**

- Access is based on keys
	- Generated via a web interface
	- But there may be alternatives in the future
- Tools on LUMI
	- rclone: Easiest tool if you want public and private data
	- s3cmd
	- restic
- Tools on remote systems (e.g., your laptop)
	- Many tools possible, though some may be a bit tricky to configure
	- Web-based tool that generates configuration scripts
- Access via the Open OnDemand web interface is work-in-progress

### **Accessing LUMI-O Key generation**

- Web interface at auth.lumidata.eu
- You'll have to select your login method in the same way as for Open OnDemand
- After a while you should see a list of projects, select the one for whi you want to generate a key
	- The right column will show active keys for the project, and expired ones
- Selecting an active access key changes the right column to one whe you get information about the key, can extend the key and can gene templates to configure various tools

### **Credential mangement web interface (1)** U

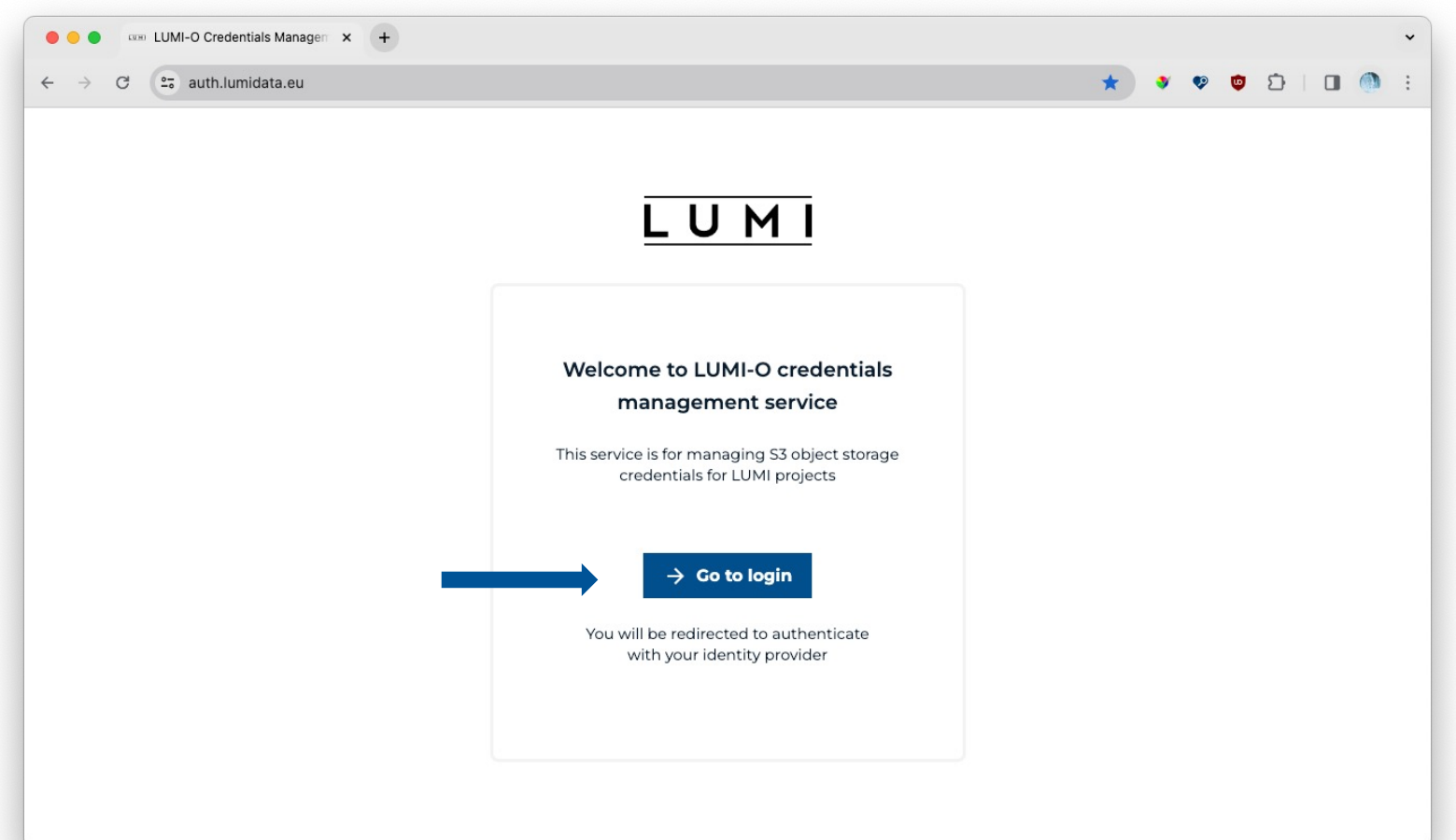

### **Credential mangement web interface (2)** U L.

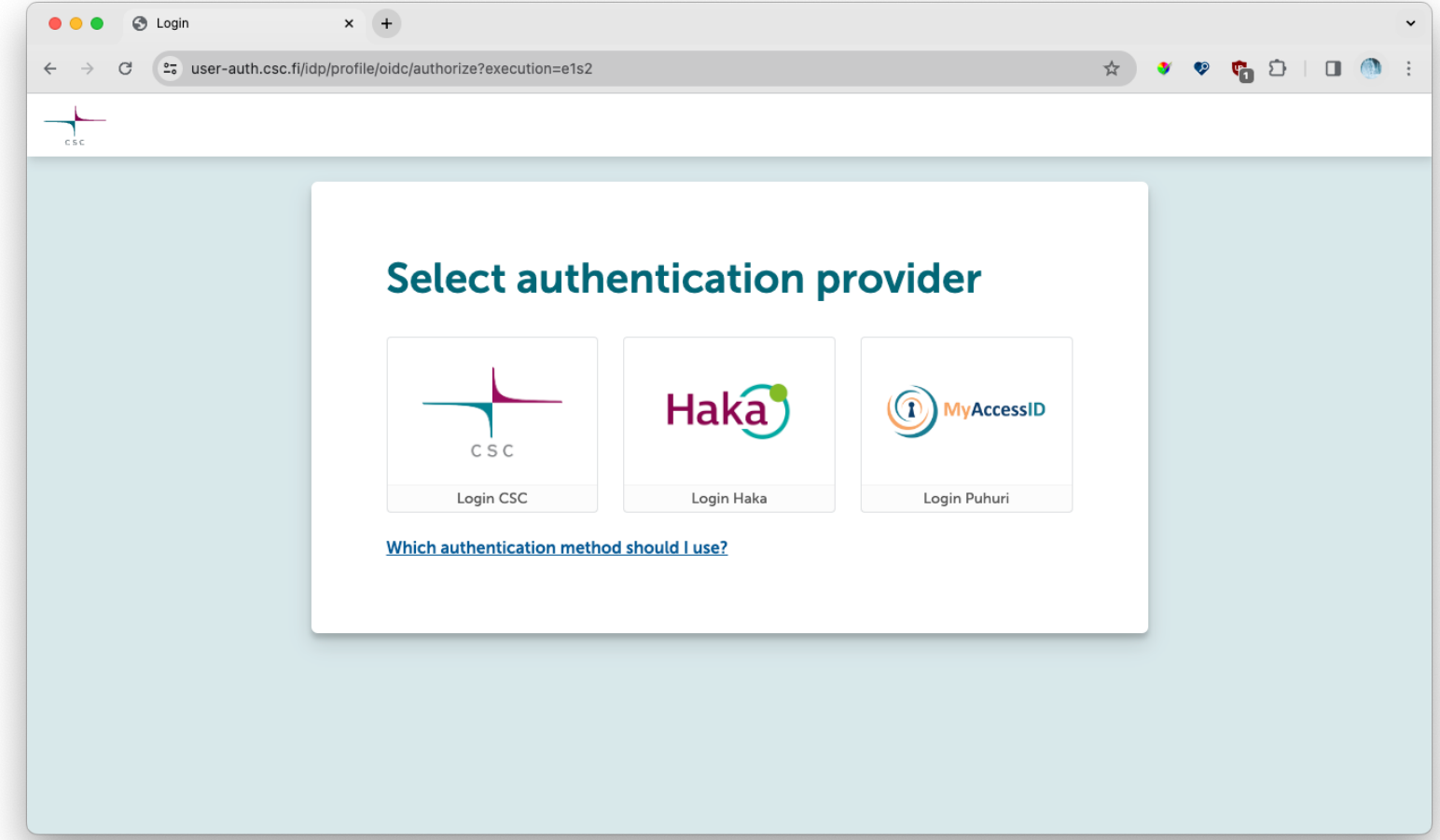

## **Credential mangement web interface (3)**

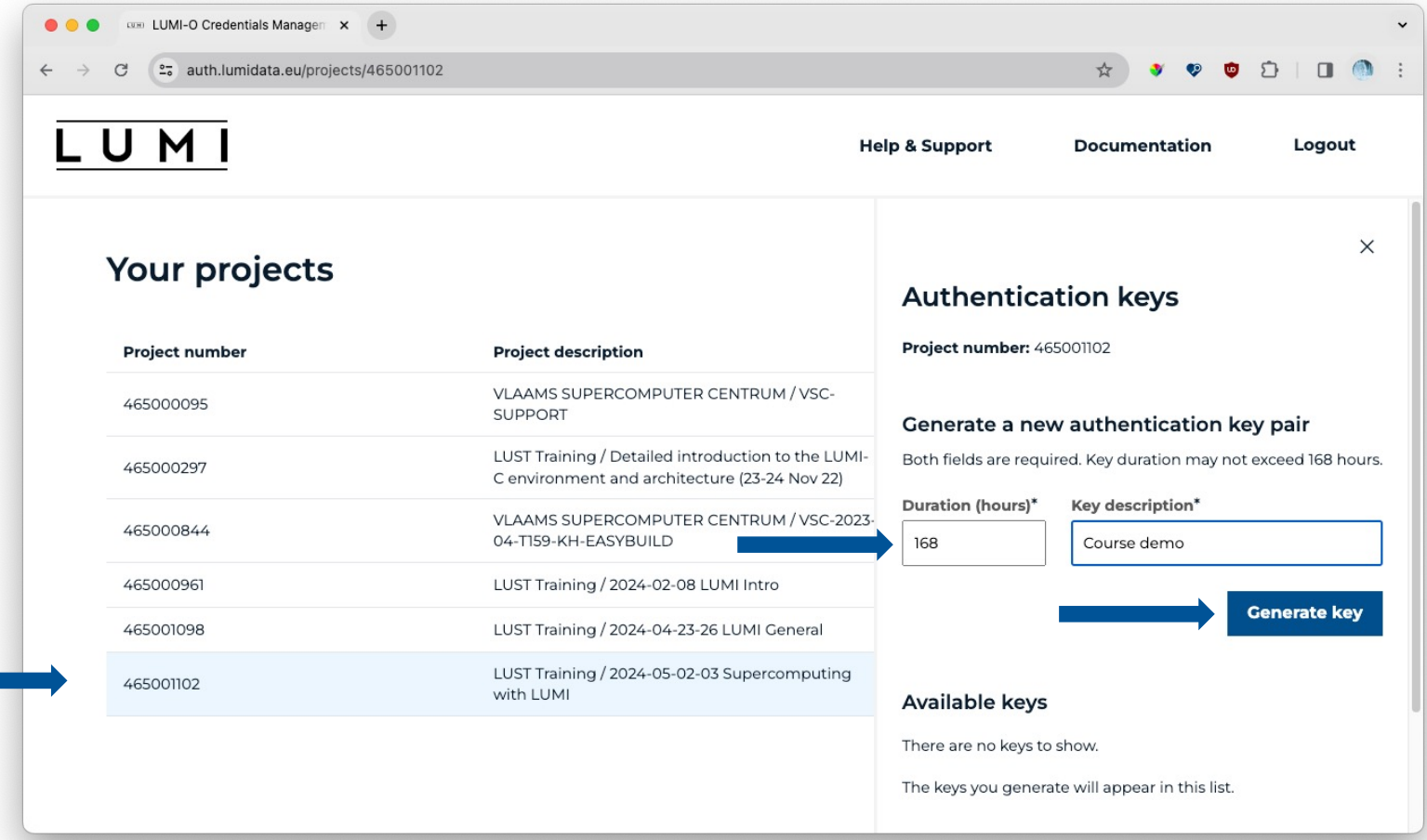

## **Credential mangement web interface (4)**

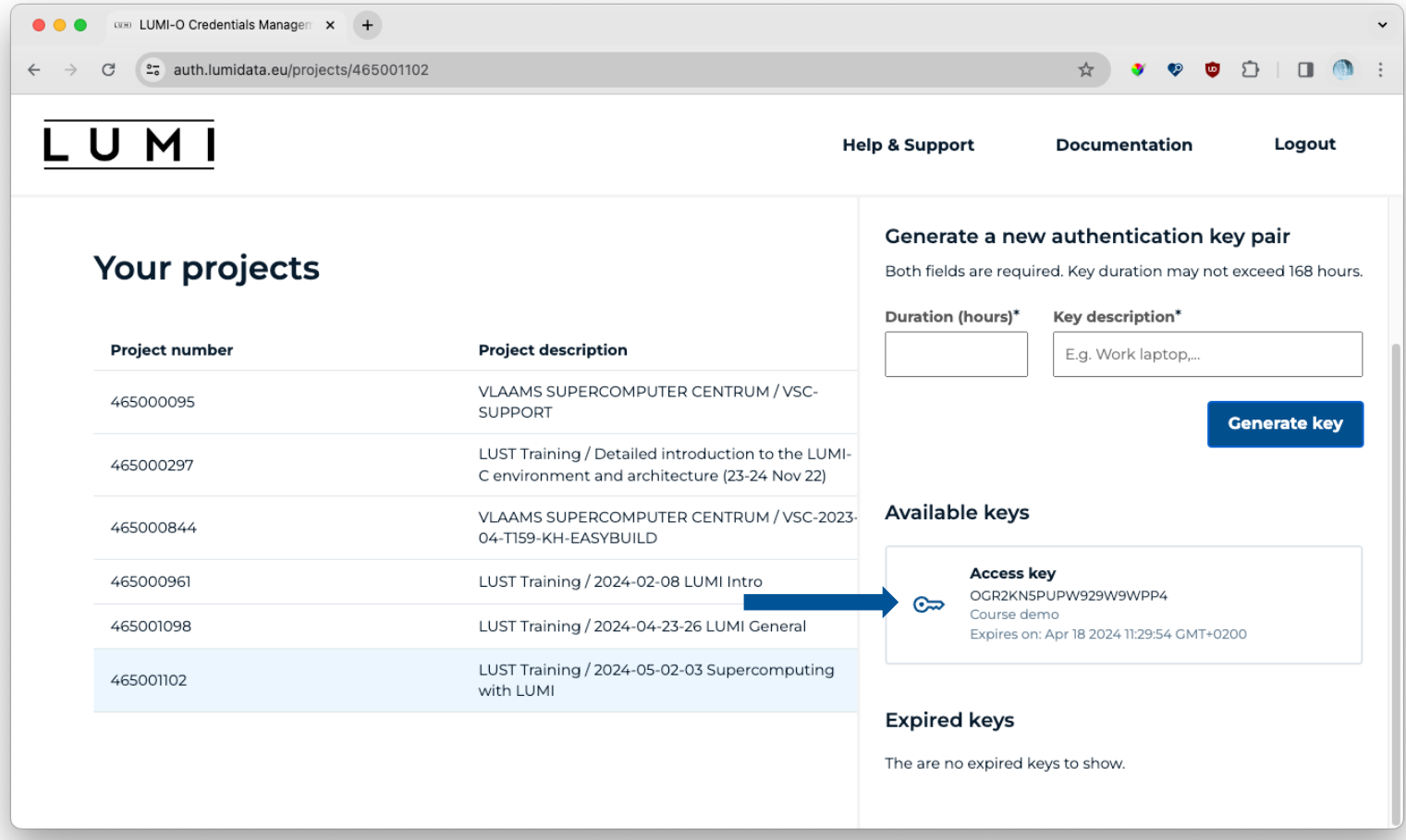

## **Credential mangement web interface (5)**

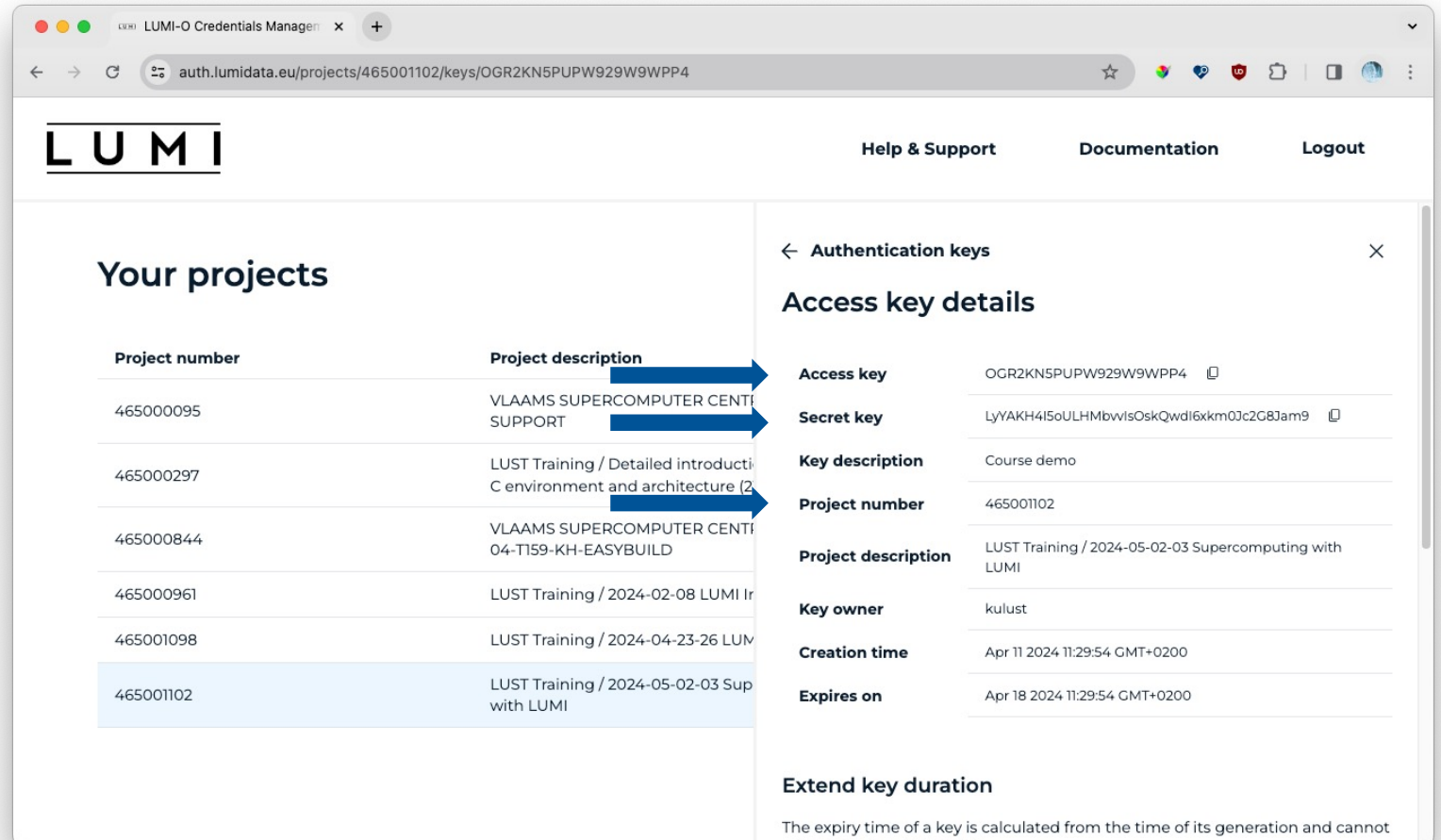

### **Credential mangement web interface (6)** U L.

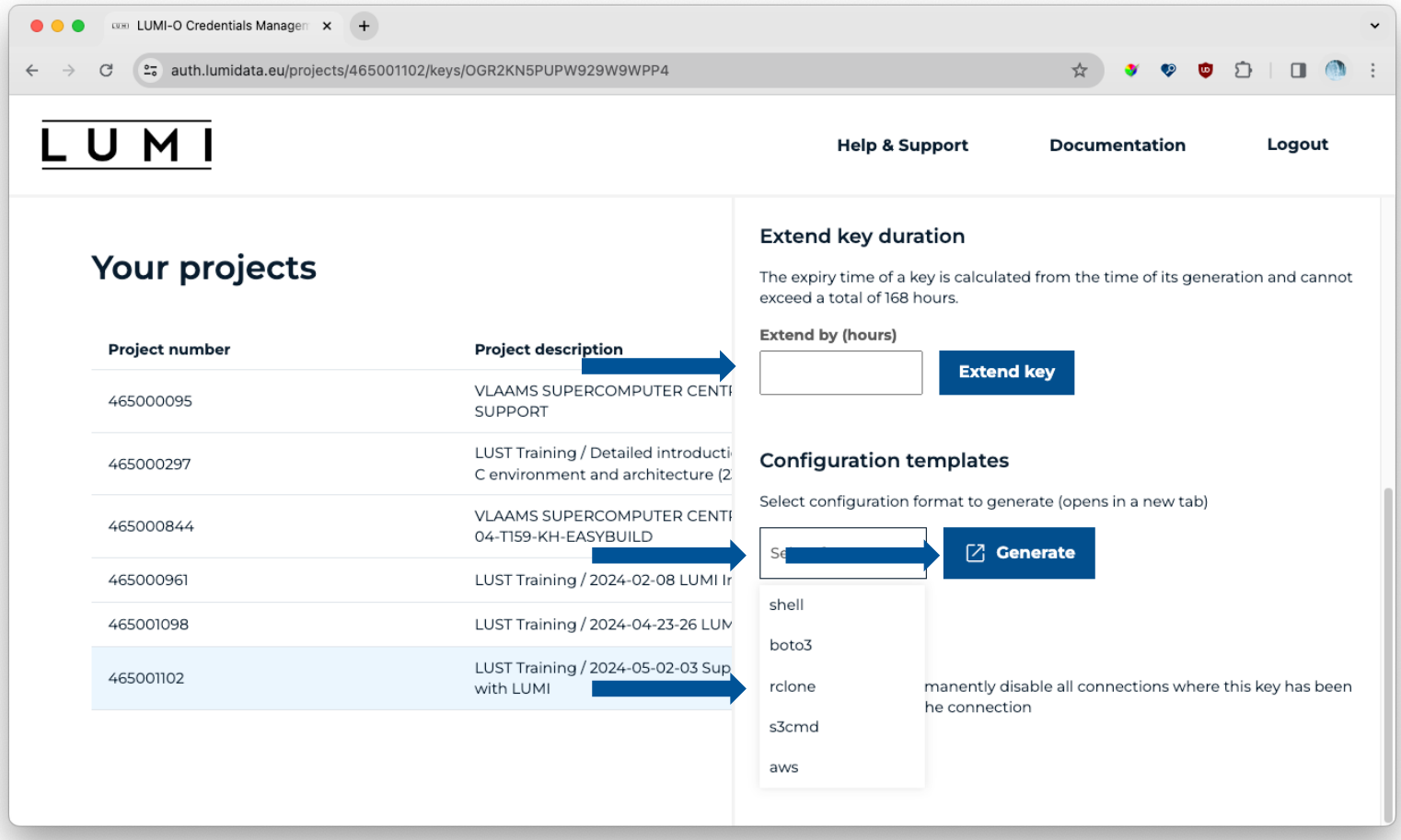

### **Credential mangement web interface (7)**

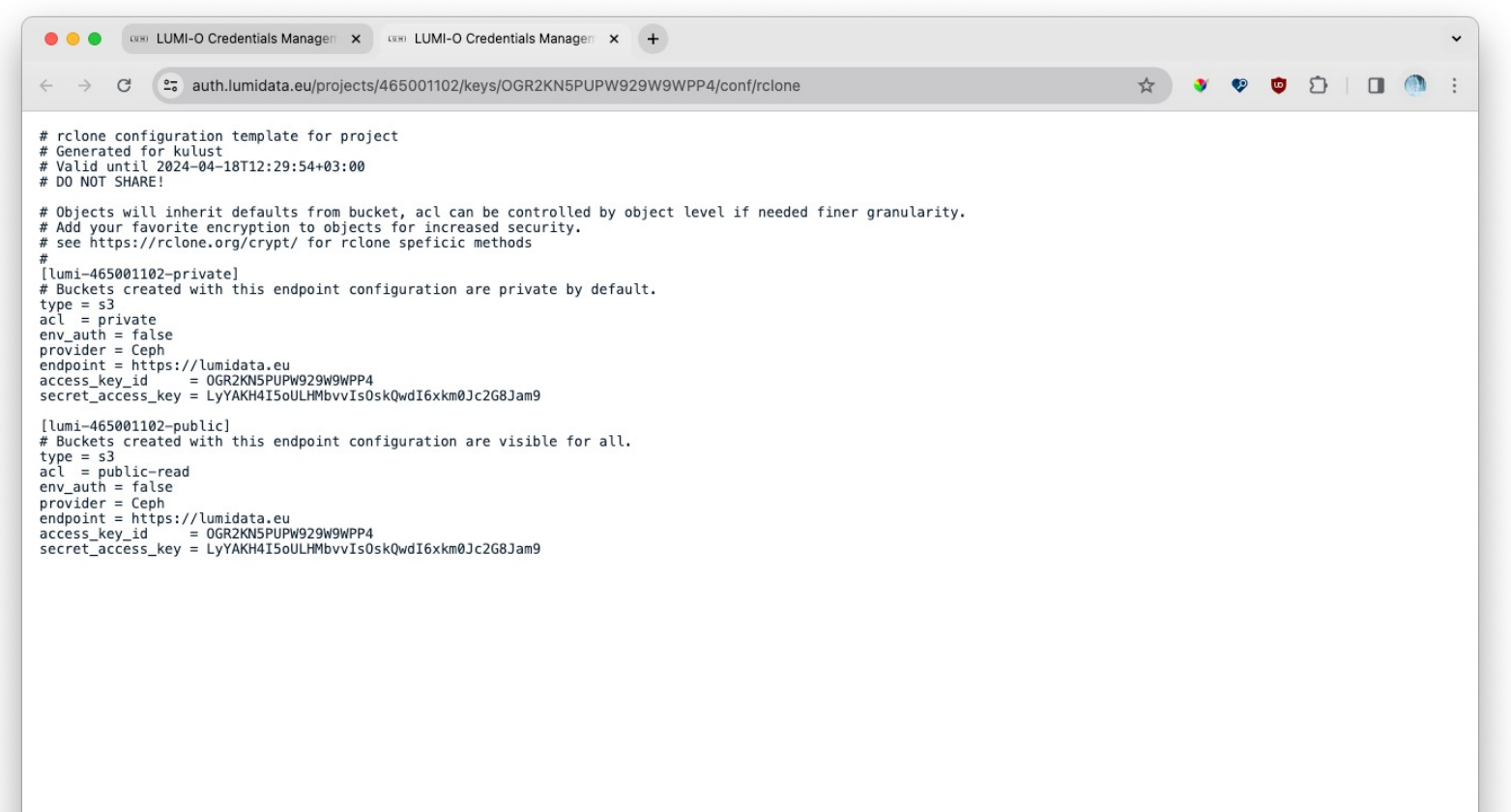

# **Configuring LUMI-O tools**

- On LUMI, you can use lumio-conf to configure rclone and s3cmd
	- Need to load the lumio module which also provides rclone, s3cmd and restic
	- Will ask for data from the "Access key details" screen
	- A future version may be more automatic
	- The rclone configuration differs from the one generated via the web interface
- Generate the configuration snippets via the web interface
	- E.g., for rclone: copy manually to  $\sim$  / . config/rclone/rclone.conf
	- Can be used to configure tools on your computer also

# **Rclone on LUMI-O**

- The configuration contains two end points
	- With lumio-conf :
		- lumi-o: Buckets and objects uploaded to this endpoint will not be publicly accessible
		- lumi-pub: Buckets and objects uploaded to this endpoint will be publicly accessible
		- Can have both publicly accessible and not publicly accessible objects in one bucket
	- Web generator:
		- lumi-465001102-private: Private buckets and objects
		- lumi-465001102-public: Public buckets and objects
- When using the rclone command line tool, it is possible to throttle the speed for many commands with the --bwlimit command line option
	- May be needed if you upload from home over a very bandwidth-limited connection

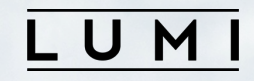

## **Questions?**